# **e-Quals Unit Syllabus**

**Level 1 Creating presentations using word processing, spreadsheet and presentation software**  $7266 - 014$  www.cityandguilds.com/e-quals07

Version 1.0

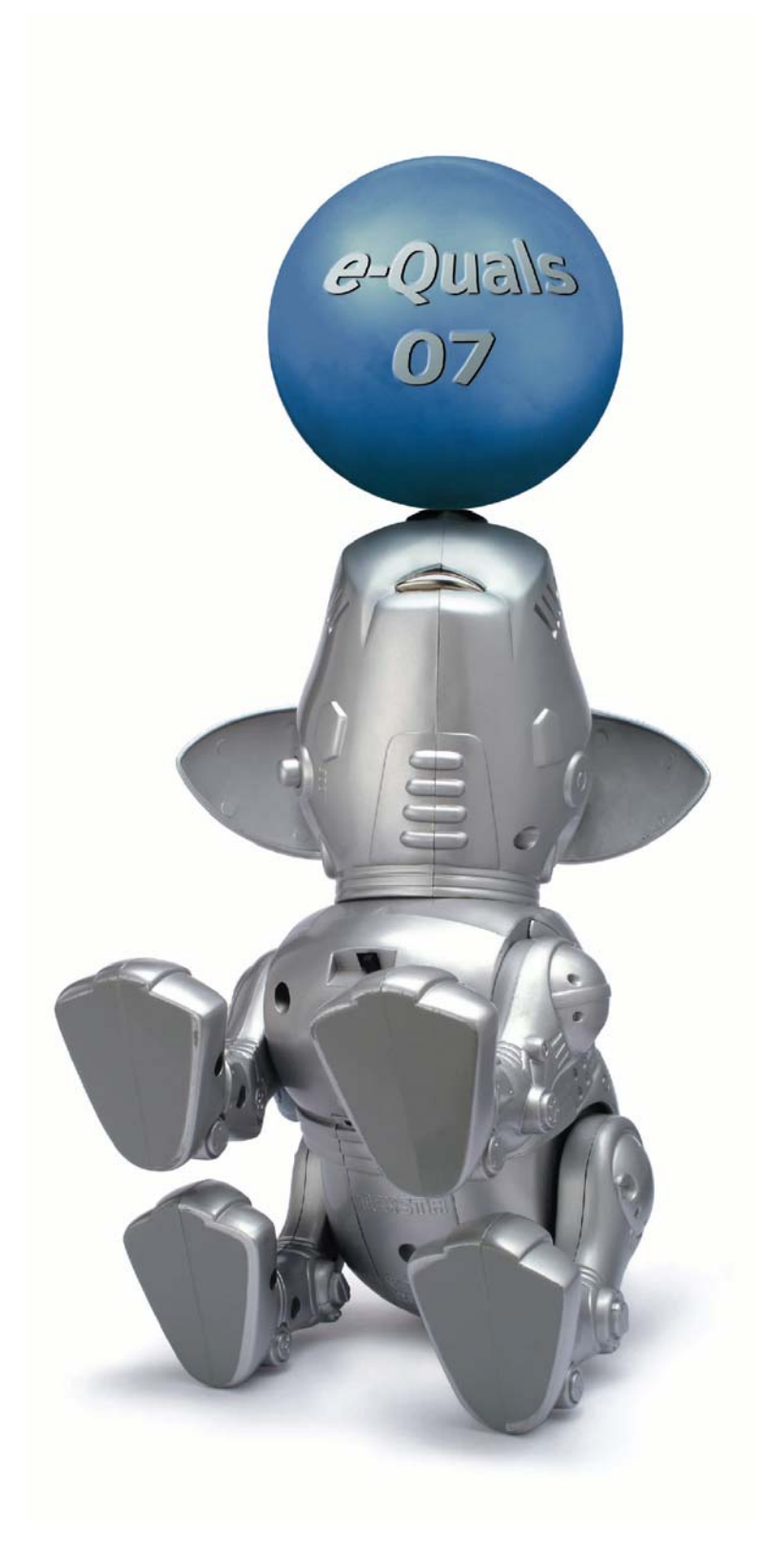

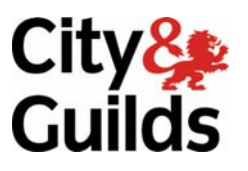

### **About City & Guilds**

City & Guilds is the UK's leading provider of vocational qualifications, offering over 500 awards across a wide range of industries, and progressing from entry level to the highest levels of professional achievement. With over 8500 centres in 100 countries, City & Guilds is recognised by employers worldwide for providing qualifications that offer proof of the skills they need to get the job done.

#### **City & Guilds Group**

The City & Guilds Group includes City & Guilds, ILM (the Institute of Leadership & Management) which provides management qualifications, learning materials and membership services, NPTC which offers land-based qualifications and membership services, and HAB (the Hospitality Awarding Body). City & Guilds also manages the Engineering Council Examinations on behalf of the Engineering Council.

#### **Equal opportunities**

City & Guilds fully supports the principle of equal opportunities and we are committed to satisfying this principle in all our activities and published material. A copy of our equal opportunities policy statement *Access to assessment and qualifications* is available on the City & Guilds website.

#### **Copyright**

The content of this document is, unless otherwise indicated, © The City and Guilds of London Institute 2007 and may not be copied, reproduced or distributed without prior written consent.

However, approved City & Guilds centres and learners studying for City & Guilds qualifications may photocopy this document free of charge and/or include a locked PDF version of it on centre intranets on the following conditions:

- centre staff may copy the material only for the purpose of teaching learners working towards a City & Guilds qualification, or for internal administration purposes
- learners may copy the material only for their own use when working towards a City & Guilds qualification
- the *Standard Copying Conditions* on the City & Guilds website.

Please note: National Occupational Standards are not © The City and Guilds of London Institute. Please check the conditions upon which they may be copied with the relevant Sector Skills Council.

#### **Publications**

City & Guilds publications are available on the City & Guilds website or from our Publications Sales department at the address below or by telephoning +44 (0)20 7294 2850 or faxing +44 (0)20 7294 3387.

Every effort has been made to ensure that the information contained in this publication is true and correct at the time of going to press. However, City & Guilds' products and services are subject to continuous development and improvement and the right is reserved to change products and services from time to time. City & Guilds cannot accept liability for loss or damage arising from the use of information in this publication.

**City & Guilds 1 Giltspur Street London EC1A 9DD T +44 (0)20 7294 2800 www.cityandguilds.com** 

**F +44 (0)20 7294 2400 enquiry@cityandguilds.com**

# **Contents**

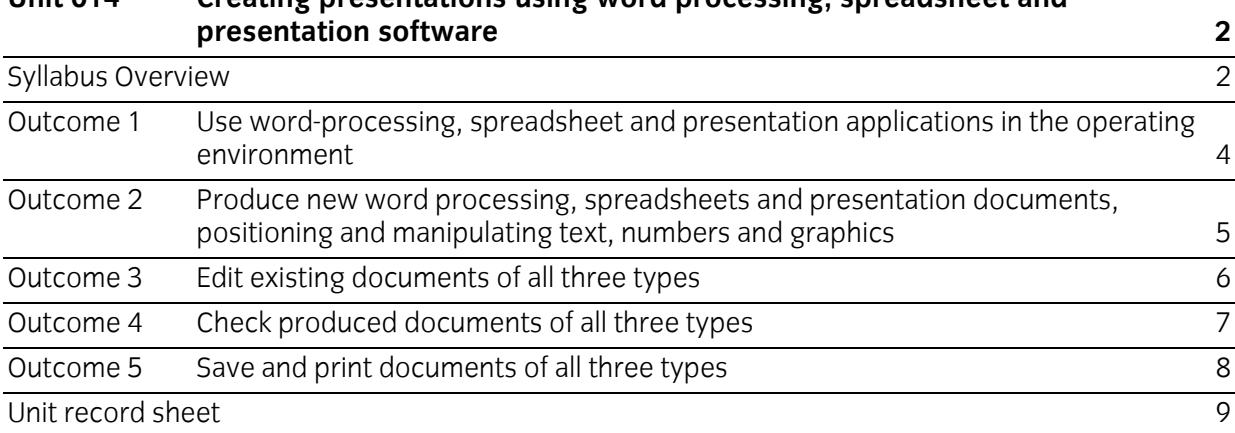

# **[Unit 014](#page-3-0) [Creating presentations using word processing, spreadsheet and](#page-3-0)**

<span id="page-3-0"></span>Syllabus Overview

### **Rationale**

The aim of this unit is to provide candidates with a primary level of skills and knowledge to competently *perform a variety of office related tasks* using Information and Communication Technologies (ICT). Candidates develop an understanding of the basics of word processor, spreadsheet and presentation applications and the operating system in everyday usage and the ability to work in a supervised role following clear instructions in a competent manner

### **Learning outcomes**

There are **five** outcomes to this unit. The candidate will be able to:

- Use word-processing, spreadsheet and presentation applications in the operating environment
- Produce new word-processing, spreadsheets and presentation documents, positioning and manipulating text, numbers and graphics
- Edit existing documents of all three types
- Check produced documents of all three types
- Save and print documents of all three types

#### **Guided learning hours**

It is recommended that 30 hours should be allocated for this unit. This may be on a full time or part time basis.

#### **Connections with other qualifications**

This unit contributes towards the knowledge and understanding required for the following qualifications:

### **IT Users N/SVQ (iTQ) Level 1:**

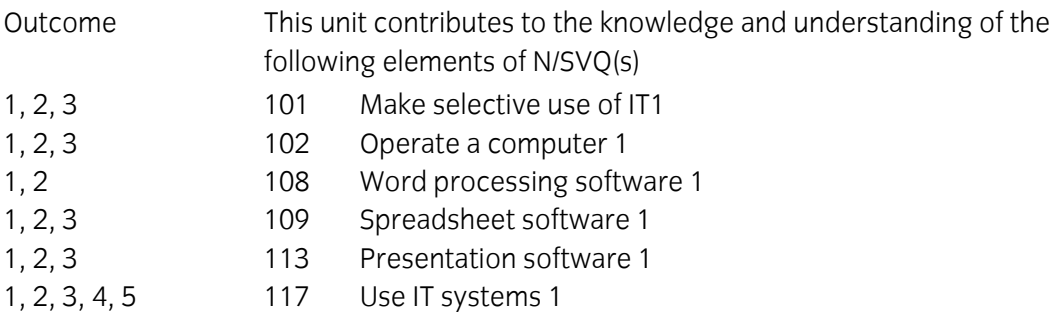

#### **Key Skills**

This unit contributes towards the Key Skills in the following areas:

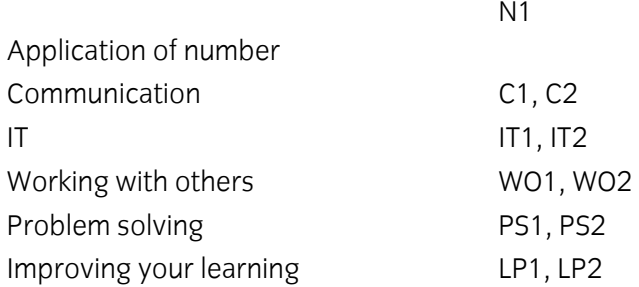

### **Assessment and grading**

Assessment will be by means of a **set assignment** covering both practical activities and underpinning knowledge.

<span id="page-5-0"></span>Outcome 1 Use word-processing, spreadsheet and presentation applications in the operating environment

### **Practical skills**

The candidate will be able to:

- 1 open word-processing, spreadsheet and presentation applications
- 2 use word-processing, spreadsheet and presentation applications in the operating environment
- 3 open previously prepared documents
- 4 navigate around documents using the keyboard and/or a pointing device
- 5 select text, numbers and objects in the software using the keyboard and/or a pointing device
- 6 save documents in the specified format.

#### **Underpinning knowledge**

- 1 identify common types of documents eg templates, business letters, fax cover sheets, reports, newsletters, promotional material, and layouts most suitable for each, including page orientation and margins
- 2 identify the main paper sizes and state their typical uses
- 3 state how different styles and sizes of fonts can affect the appearance of a document, eg readability, impact, structure and the importance of white space
- 4 state the purpose of text enhancement and when it should be used, eg bold, underline, italics and colour
- 5 identify common methods used to structure text, eg paragraphs, columns, alignment, tabs, indentation, tables, bulleted/numbered lists
- 6 state how the use and positioning of graphics can be used to improve the appearance of a document
- 7 identify text/label and numeric data
- 8 identify the difference between the contents of a cell and its appearance, eg formulas/outcomes, justification of numeric/text
- 9 identify the need for clear titles, eg data rows, columns
- 10 describe how formulas/functions are constructed.

<span id="page-6-0"></span>Outcome 2 Produce new word processing, spreadsheets and presentation documents, positioning and manipulating text, numbers and graphics

### **Practical skills**

The candidate will be able to:

- 1 start the word processing, spreadsheet and presentation applications with a new blank document
- 2 set up the page layout for a planned document, eg paper size, orientation, margins
- 3 input the required text with suitable formatting eg
	- a different alignments (left, right, centre, justified)
	- b enhancement (bold, underline, italic)
	- c tabulation (tabs, simple tables)
	- d font size and style
	- e paragraphs, columns and indentation
	- f bulleted or numbered lists
- 4 copy and paste text from an existing document into a new document
- 5 insert simple graphics in a suitable position checking size position and orientation
- 6 insert page breaks as required
- 7 insert headers or footers with automatic page numbering.

### **Underpinning knowledge**

- 1 state the difference between hard and soft page breaks
- 2 identify when hard page breaks should be used
- 3 state why page numbering and page totals eg page X of Y, are used
- 4 state where charts and graphs could be used to illustrate given information eg pie chart,, line graph,, bar chart.

<span id="page-7-0"></span>Outcome 3 Edit existing documents of all three types

### **Practical skills**

- 1 open existing documents for editing from:
	- a hard disk
	- b remote location (network)
	- c removable media
	- d optical media
- 2 check the existing page layout and change as required eg paper size, orientation, margins
- 3 edit existing documents by eg
	- a selecting (highlighting)
	- b inserting and deleting
	- c copying and pasting
	- d cutting and pasting characters, text blocks or graphics
	- e moving text using drag and drop with or without ctrl key
- 4 check the existing text formats and change as required eg alignment, enhancement, tabulation, font size, type and colour, paragraphs and indentation, bulleted or numbered lists, line spacing)
- 5 modify page breaks as required
- 6 check page numbering and page totals, and modify as required.

<span id="page-8-0"></span>Outcome 4 Edit existing documents of all three types

• **Practical skills** Check produced documents of all three types

The candidate will be able to:

- 1 use a spell checker on part and whole documents, and change text as required
- 2 proof read documents to check eg
	- a accuracy eg original data has been input accurately
	- b correctness eg spelling, names, valid dates
	- c meaning eg the sense of the original data has not been changed by editing; the correct forms of words have been used (their/there etc) and change as required
- 3 use search and replace to make corrections to whole documents
- 4 use print preview to check the layout of the finished document and change as required.

### **Underpinning knowledge**

- 1 identify the limitations of automated spell checkers
- 2 state the importance of checking documents for accuracy, correctness and meaning
- 3 state the importance of checking the layout of the finished document in a WYSIWYG display such as print preview.

<span id="page-9-0"></span>Outcome 5 Practical skills Check produced documents of all three types

• Save and print documents of all three types

### **Practical skills**

The candidate will be able to:

- 1 save documents with suitable filenames in specified locations on:
	- a hard disk
	- b remote location
	- c removable/portable media
- 2 make a copy of a document, giving it a different name and location using 'save as…'
- 3 print checked and previewed documents
- 4 check the printed output for accuracy and layout
- 5 close the finished document and application.

### **Underpinning knowledge**

- 1 state the difference between 'save' and 'save as…', and when each should be used
- 2 explain the importance of version control.

# <span id="page-10-0"></span>**Unit record sheet**

Use this form to track your progress through this unit.

Tick the boxes when you have covered each outcome. When they are all ticked, you are ready to be assessed.

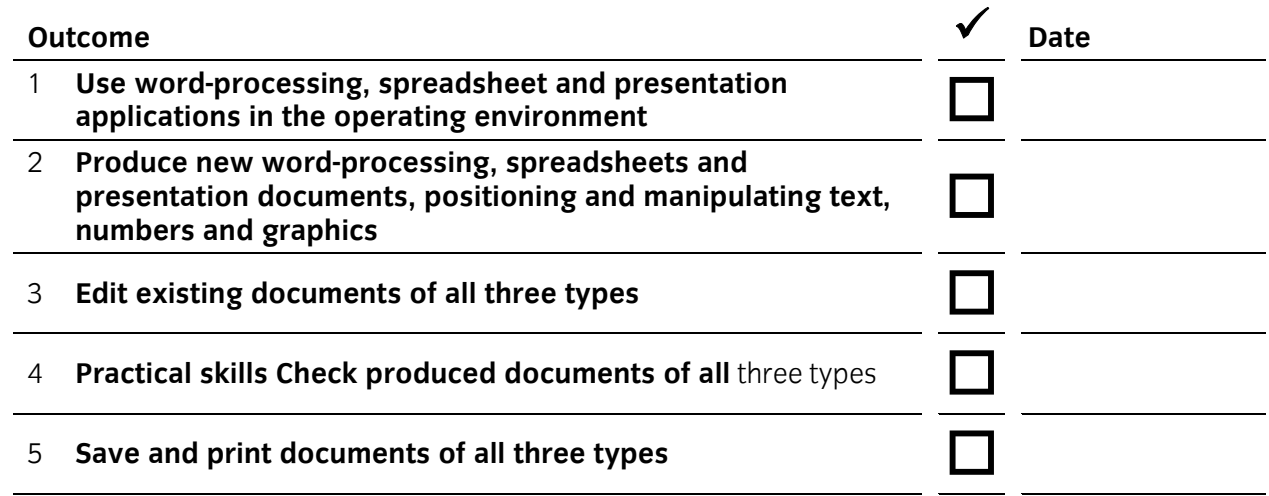

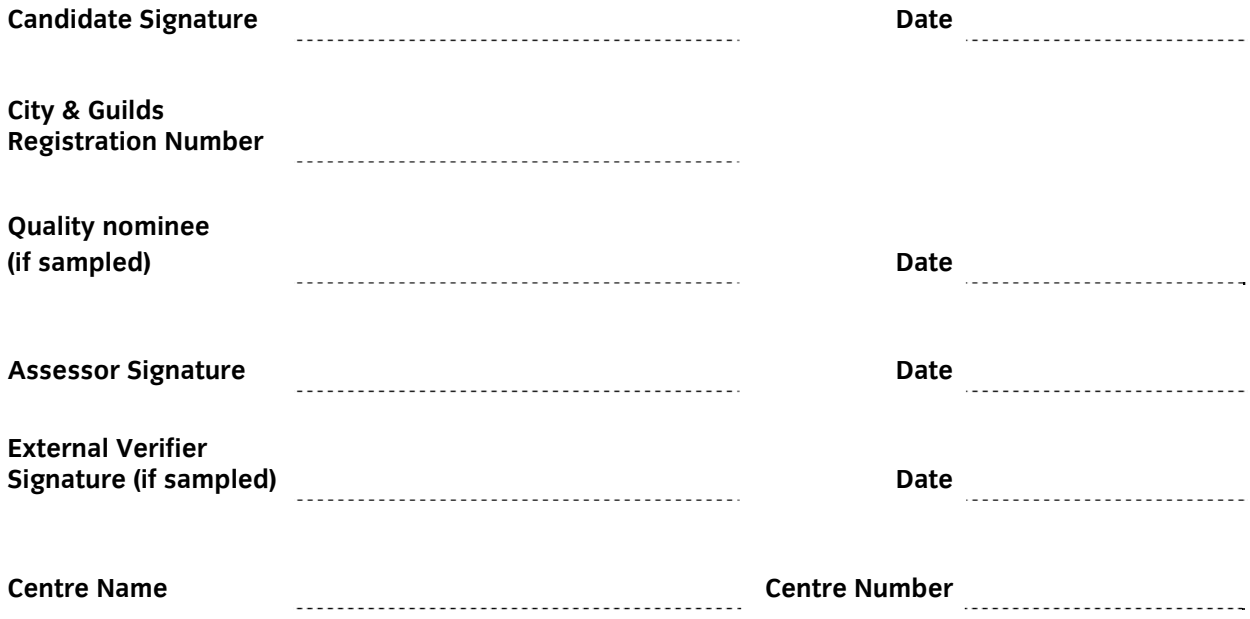

**Published by City & Guilds 1 Giltspur Street London EC1A 9DD T +44 (0)20 7294 2468 F +44 (0)20 7294 2400 [www.cityandguilds.com](http://www.cityandguilds.com/) www.cityandguilds.com/e-quals07** 

**City & Guilds is a registered charity established to promote education and training**